## **Hvordan skrive ut karakterer fra SkoleArena – elever**

Utskrift fra SkoleArena classic (oppstartsbildet i SkoleArena)

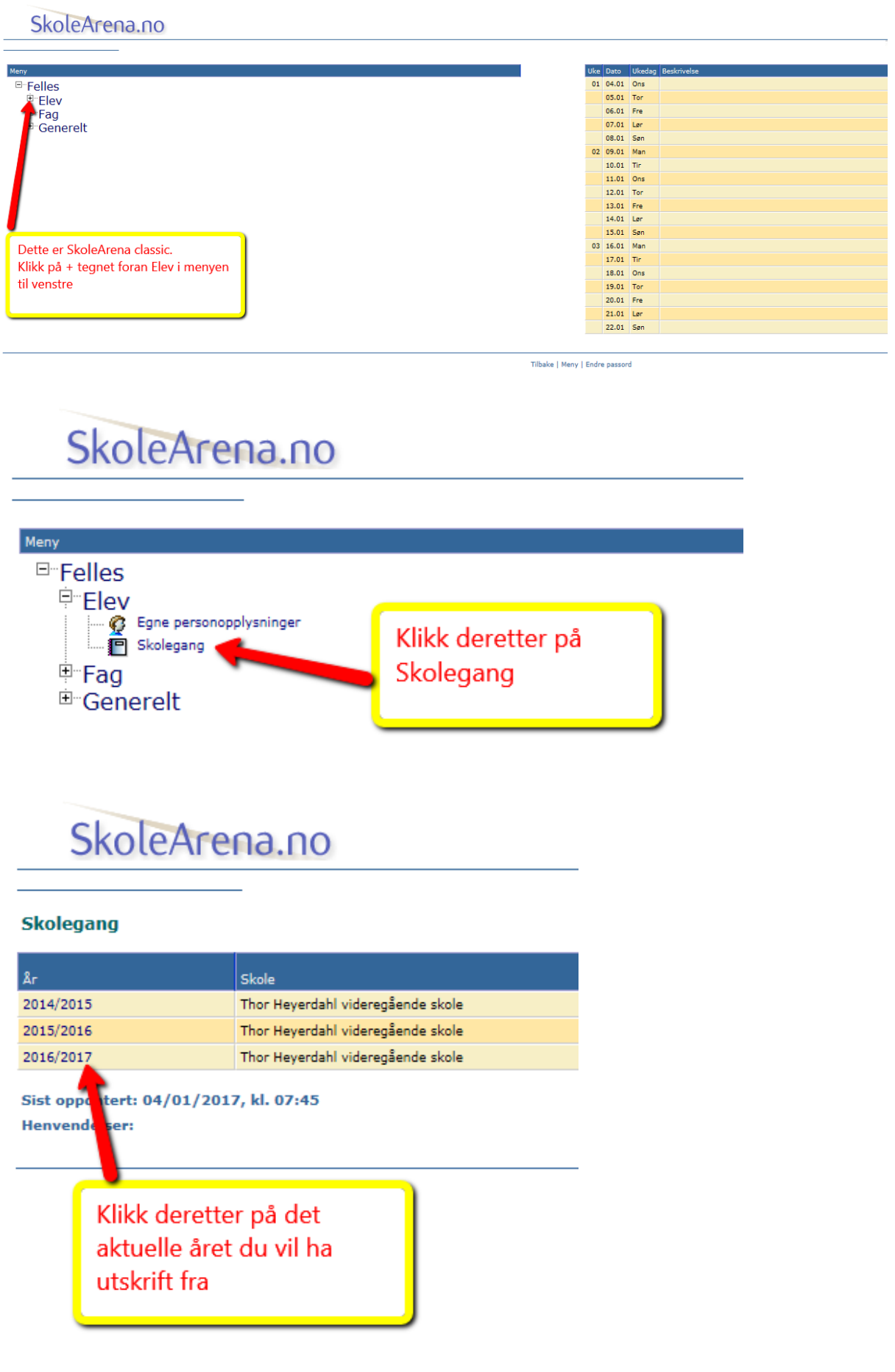

Du vil da få opp et vindu med karakterer og fravær, som dere kan ta en print screen av. Dersom stempel er nødvendig, så kan du ta med utskriften til resepsjonen som hjelper dere.